# aludu cisco.

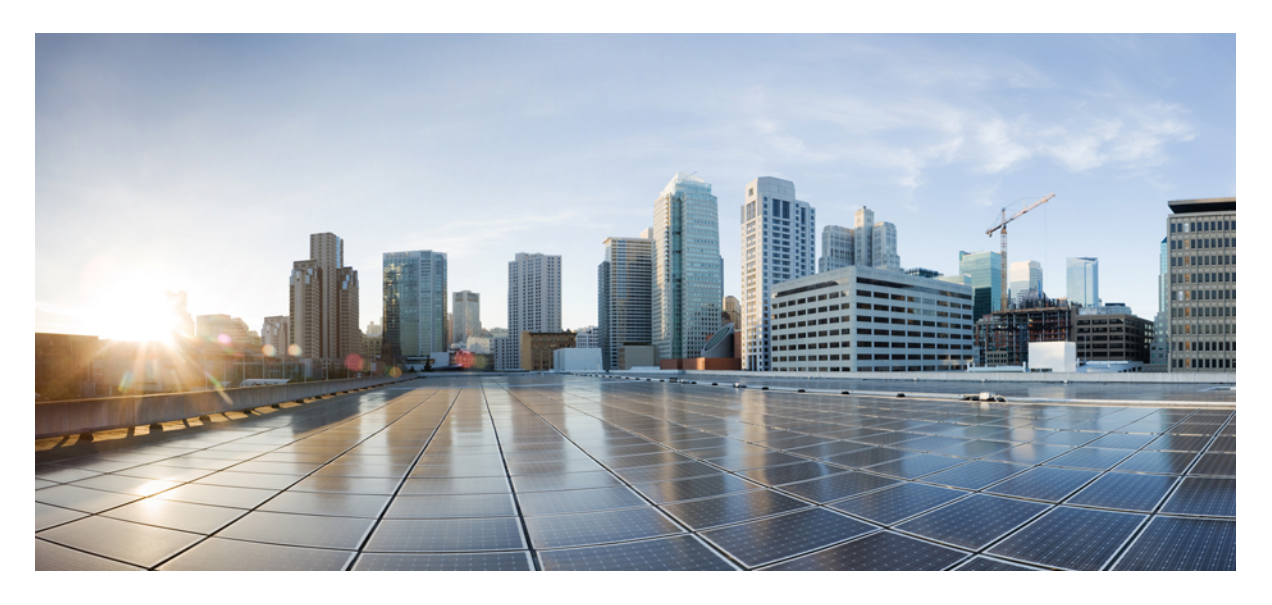

# **Release Notes for Cisco NCS 5500 Series Routers, IOS XR Release 7.3.4**

**Network [Convergence](#page-1-0) System 5500 Series Routers 2** What's New in Cisco IOS XR [Release](#page-1-1) 7.3.4 **2** [Caveats](#page-4-0) **5** Release [Package](#page-4-1) **5** [Determine](#page-5-0) Software Version **6** [Determine](#page-6-0) Firmware Support **7** Other Important [Information](#page-7-0) **8**

#### <span id="page-1-0"></span>**Revised: May 16, 2023**

# **Network Convergence System 5500 Series Routers**

Explore the [Content](https://content.cisco.com/) Hub, the all new portal that offers an enhanced product documentation experience. **Note**

- Use faceted search to locate content that is most relevant to you.
- Create customized PDFs for ready reference.
- Benefit from context-based recommendations.

Get started with the Content Hub at [content.cisco.com](https://content.cisco.com/) to craft a personalized documentation experience.

Do provide feedback about your experience with the Content Hub.

# <span id="page-1-1"></span>**What's New in Cisco IOS XR Release 7.3.4**

### **Software Features Introduced and Enhanced**

To learn about features introduced in other Cisco IOS XR releases, select the release from the [What's](https://www.cisco.com/c/en/us/td/docs/iosxr/ios-xr.html) new page.

Unless specified the following features are not supported on the Cisco 5700 series fixed port routers and the Cisco NCS 5500 series routers that have the Cisco NC57 line cards installed and operating in the native or compatibility mode.

To enable the native mode on Cisco NCS 5500 series routers having Cisco NC57 line cards, use the **hw-module profile npu native-mode-enable** command in the configuration mode. Ensure that you reload the router after configuring the native mode.

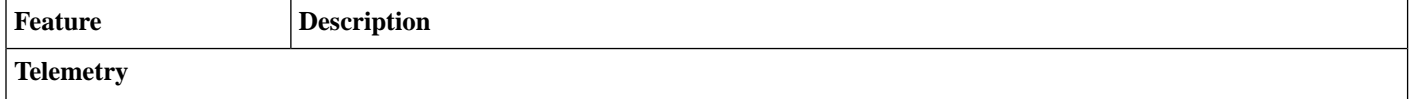

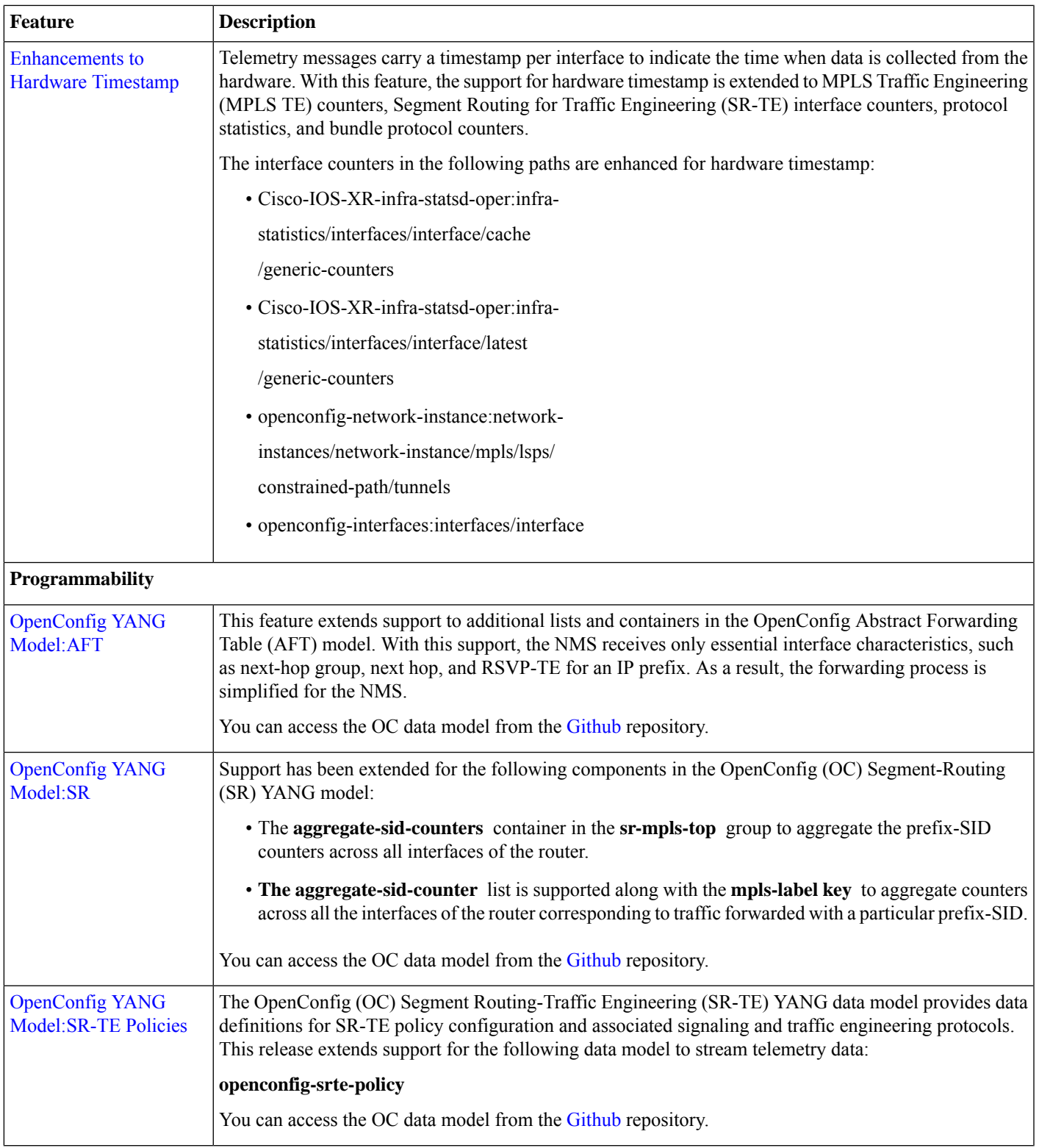

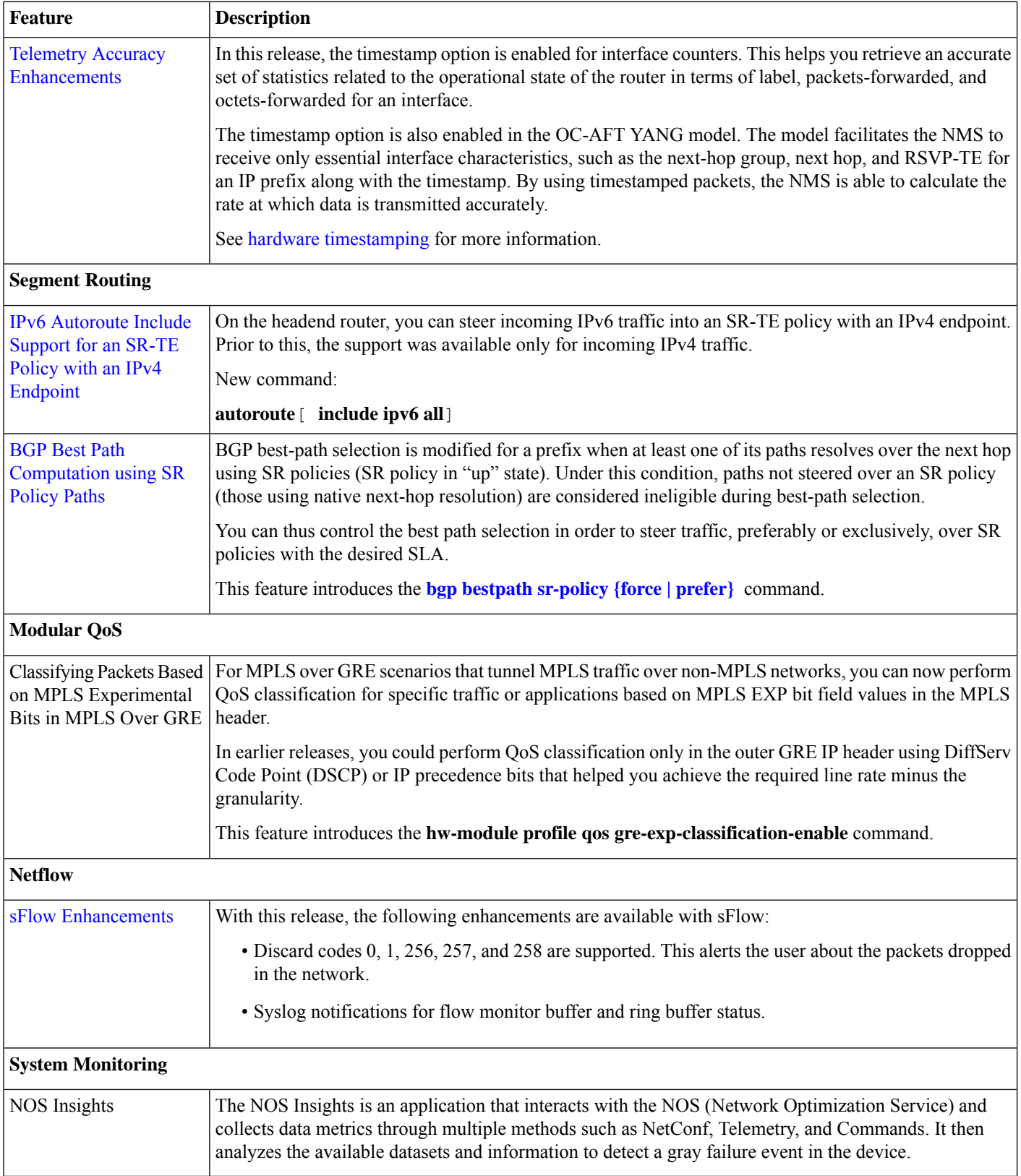

## **Hardware Introduced**

Cisco IOS XR Release 7.3.4 introduces the following hardware support:

No new hardware features introduced in this release.

# <span id="page-4-0"></span>**Caveats**

#### **Table 1: Cisco NCS 5500 Series Routers Specific Bugs**

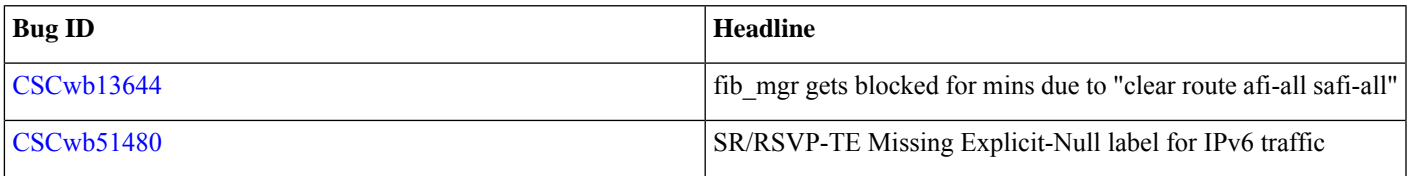

# <span id="page-4-1"></span>**Release Package**

This table lists the Cisco IOS XR Software feature set matrix (packages) with associated filenames.

Visit the Cisco Software [Download](https://software.cisco.com/download/home/286313213/type) page to download the Cisco IOS XR software images.

#### **Table 2: Release 7.3.4 Packages for Cisco NCS 5500 Series Router**

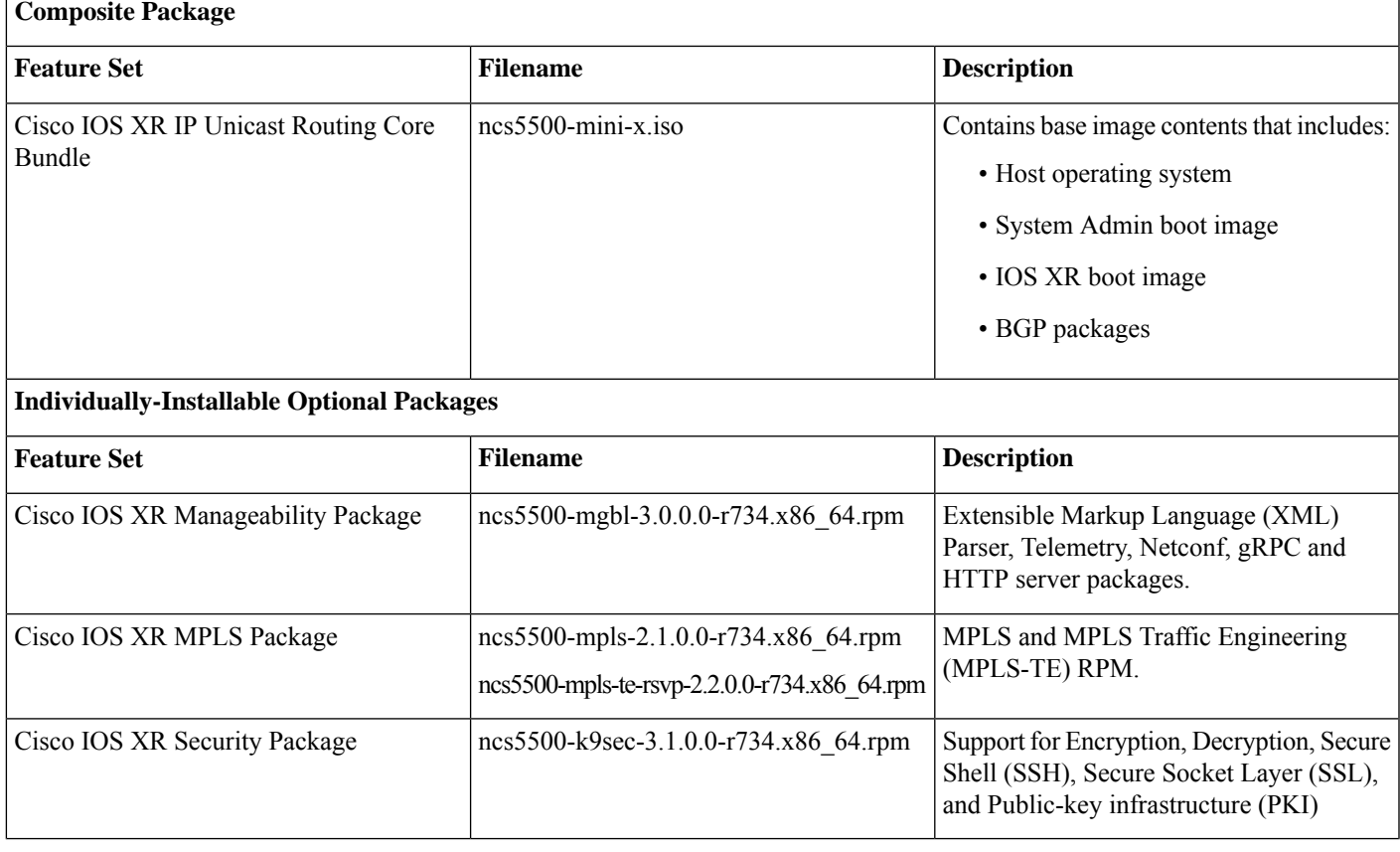

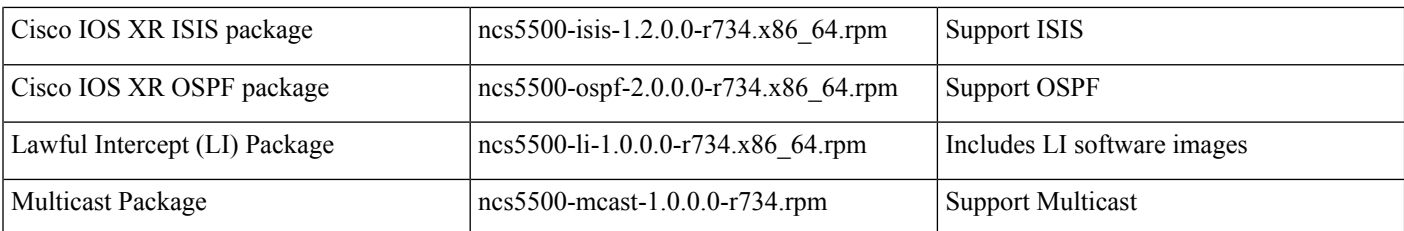

#### **Table 3: Release 7.3.4 TAR files for Cisco NCS 5500 Series Router**

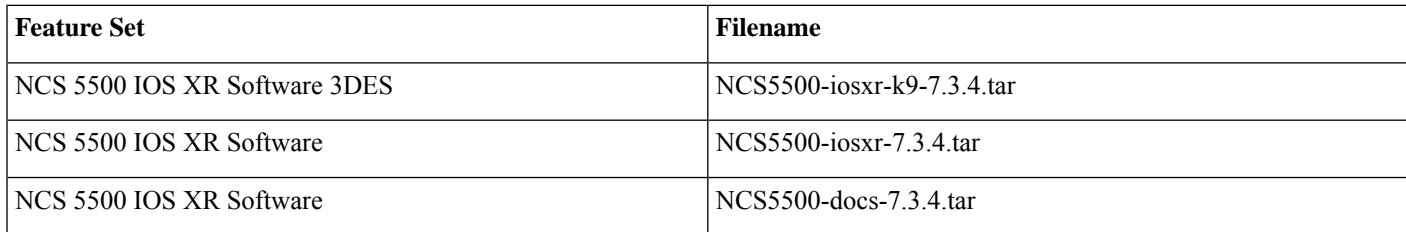

#### **Table 4: Release 7.3.4 Packages for Cisco NCS 5700 Series Router**

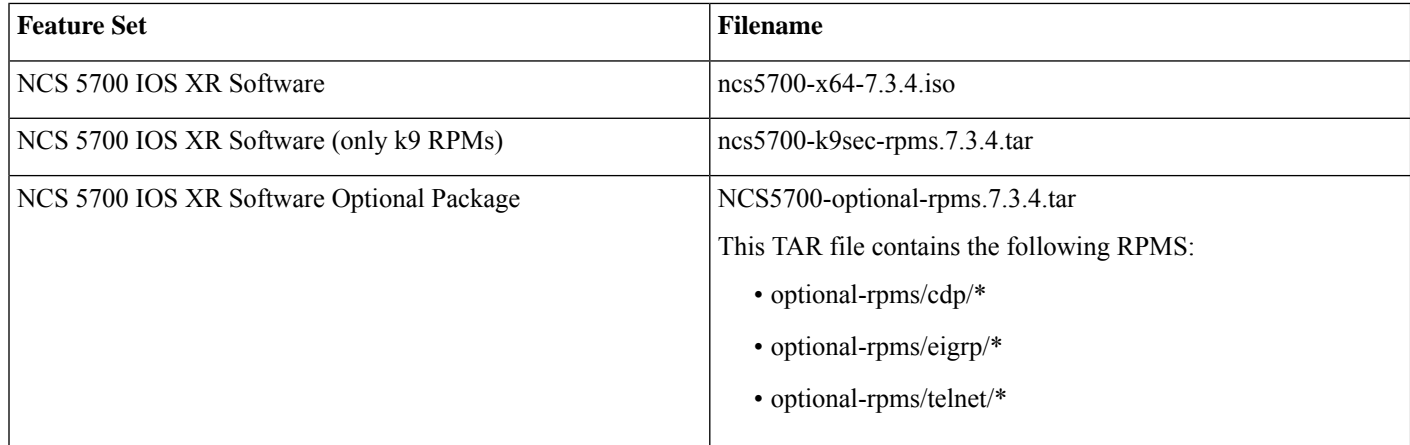

# <span id="page-5-0"></span>**Determine Software Version**

To verify the software version running on the router, use **show version** command in the EXEC mode.

RP/0/RP0/CPU0:router# **show version**

```
Cisco IOS XR Software, Version 7.3.4
Copyright (c) 2013-2022 by Cisco Systems, Inc.
Build Information:
Built By : ingunawa
Built On : Thu May 12 12:18:32 PDT 2022
Built Host : iox-ucs-003
Workspace : /auto/srcarchive14/prod/7.3.4/ncs5500/ws
Version : 7.3.4
Location : /opt/cisco/XR/packages/
Label : 7.3.4-Renumbered2
cisco NCS-5500 () processor
```
System uptime is 2 hours 4 minutes

# <span id="page-6-0"></span>**Determine Firmware Support**

Use the **show hw-module fpd** command in EXEC and Admin mode to view the hardware components with their current FPD version and status. The status of the hardware must be CURRENT; Running and Programed version must be the same.

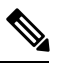

**Note** You can also use the **show fpd package** command in Admin mode to check the fpd versions.

This sample output is for **show hw-module fpd** command from the Admin mode:

sysadmin-vm:0\_RP0# **show hw-module fpd**

FPD Versions ============== Location Card type HWver FPD device ATR Status Run Programd ----------------------------------------------------------------------------------- 0/0 NC55-36X100G 1.4 Bootloader CURRENT 1.22 1.22 0/0 NC55-36X100G 1.4 IOFPGA CURRENT 0.15 0.15 0/0 NC55-36X100G 1.4 SATA-M600-MCT CURRENT 5.00 5.00 0/1 NC55-36X100G 1.4 Bootloader CURRENT 1.22 1.22 0/1 NC55-36X100G 1.4 IOFPGA CURRENT 0.15 0.15 0/1 NC55-36X100G 1.4 SATA-M500IT-MU-A CURRENT 5.00 5.00 0/2 NC55-36X100G 1.4 Bootloader CURRENT 1.22 1.22 0/2 NC55-36X100G 1.4 IOFPGA CURRENT 0.15 0.15 0/2 NC55-36X100G 1.4 SATA-M500IT-MU-A CURRENT 5.00 5.00 0/3 NC55-36X100G-S 1.2 Bootloader CURRENT 1.19 1.19 0/3 NC55-36X100G-S 1.2 IOFPGA CURRENT 0.11 0.11 0/3 NC55-36X100G-S 1.2 SATA-M500IT-MC CURRENT 3.00 3.00 0/4 NC55-36X100G-S 1.2 Bootloader CURRENT 1.19 1.19 0/4 NC55-36X100G-S 1.2 IOFPGA CURRENT 0.11 0.11 0/4 NC55-36X100G-S 1.2 SATA-M600-MCT CURRENT 5.00 5.00 0/5 NC55-36X100G-S 1.2 Bootloader CURRENT 1.19 1.19 0/5 NC55-36X100G-S 1.2 IOFPGA CURRENT 0.11 0.11 0/5 NC55-36X100G-S 1.2 SATA-M600-MCT CURRENT 5.00 5.00 0/6 NC55-36X100G-S 1.2 Bootloader CURRENT 1.19 1.19 0/6 NC55-36X100G-S 1.2 IOFPGA CURRENT 0.11 0.11 0/6 NC55-36X100G-S 1.2 SATA-M600-MCT CURRENT 5.00 5.00 0/7 NC55-36X100G-S 1.2 Bootloader CURRENT 1.19 1.19 0/7 NC55-36X100G-S 1.2 IOFPGA CURRENT 0.11 0/7 NC55-36X100G-S 1.2 SATA-M600-MCT CURRENT 5.00 5.00 0/RP0 NC55-RP 1.2 Bootloader CURRENT 9.31 9.31 0/RP0 NC55-RP 1.2 IOFPGA CURRENT 0.09 0.09 0/RP0 NC55-RP 1.2 SATA-M600-MU CURRENT 6.00 6.00<br>0/RP1 NC55-RP 2.2 Bootloader CURRENT 9.31 9.31 0/RP1 NC55-RP 2.2 Bootloader CURRENT 9.31 9.31<br>0/RP1 NC55-RP 2.2 IOFPGA CURRENT 0.09 0.09 0/RP1 NC55-RP 2.2 IOFPGA CURRENT 0.09 0.09 0/RP1 NC55-RP 2.2 SATA-M600-MU CURRENT 6.00 6.00 0/FC0 NC55-5508-FC 1.3 Bootloader CURRENT 1.74 1.74 0/FC0 NC55-5508-FC 1.3 IOFPGA CURRENT 0.16 0.16 0/FC1 NC55-5508-FC 1.3 Bootloader CURRENT 0/FC1 NC55-5508-FC 1.3 IOFPGA CURRENT 0.16 0.16 0/FC2 NC55-5508-FC 1.3 Bootloader CURRENT 1.74 1.74 0/FC2 NC55-5508-FC 1.3 IOFPGA CURRENT 0.16 0.16 0/FC3 NC55-5508-FC 1.3 Bootloader CURRENT 1.74 1.74<br>0/FC3 NC55-5508-FC 1.3 IOFPGA CURRENT 0.16 0.16  $0/FC3$   $NCS5-5508-FC$  1.3 IOFPGA CURRENT 0.16 0/FC4 NC55-5508-FC 1.3 Bootloader CURRENT 1.74 1.74 0/FC4 NC55-5508-FC 1.3 IOFPGA CURRENT 0.16 0.16 0/FC5 NC55-5508-FC 1.3 Bootloader CURRENT 1.74 1.74 0/FC5 NC55-5508-FC 1.3 IOFPGA CURRENT 0.16 0.16 0/SC0 NC55-SC 2.0 Bootloader CURRENT 1.74 1.74 0/SC0 NC55-SC 2.0 IOFPGA CURRENT 0.10 0.10

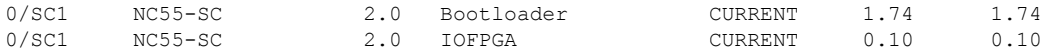

# <span id="page-7-0"></span>**Other Important Information**

• The total number of bridge-domains (2\*BDs) and GRE tunnels put together should not exceed 1518.

Here the number 1518 represents the multi-dimensional scale value.

• The offline diagnostics functionality is not supported in NCS5500 platform. Therefore, the**hw-module service offline location** command will not work. However, you can use the **(sysadmin)# hw-module shutdown location** command to bring down the LC.

#### **Supported Transceiver Modules**

To determine the transceivers that Cisco hardware device supports, refer to the Transceiver Module Group (TMG) [Compatibility](https://tmgmatrix.cisco.com/home) [Matrix](https://tmgmatrix.cisco.com/home) tool.

### **Supported Modular Port Adapters**

For the compatibility details of Modular Port Adapters (MPAs) on the line cards, see the [datasheet](https://www.cisco.com/c/en/us/products/routers/network-convergence-system-5500-series/datasheet-listing.html) of that specific line card.

#### **Upgrading Cisco IOS XR Software**

Cisco IOS XR Software isinstalled and activated from modular packages, allowing specific features orsoftware patchesto be installed, upgraded, or downgraded without affecting unrelated processes. Software packages can be upgraded or downgraded on all supported card types, or on a single card (node).

Before starting the software upgrade, use the **show installhealth**command in the admin mode. This command validatesif the statuses of all relevant parameters of the system are ready for the software upgrade without interrupting the system.

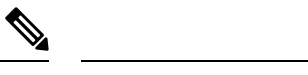

**Note**

• If you use a TAR package to upgrade from a Cisco IOS XR release prior to 7.x, the output of the **show install health** command in admin mode displays the following error messages:

```
sysadmin-vm:0_RSP0# show install health
. . .
ERROR /install_repo/gl/xr -rw-r--r--. 1 8413 floppy 3230320 Mar 14 05:45 <platform>-isis-2.2.0.0-r702.x86_64
ERROR /install_repo/gl/xr -rwxr-x---. 1 8413 165 1485781 Mar 14 06:02 <platform>-k9sec-3.1.0.0-r702.x86_64
ERROR /install_repo/gl/xr -rw-r--r--. 1 8413 floppy 345144 Mar 14 05:45 <platform>-li-1.0.0.0-r702.x86 64
```
You can ignore these messages and proceed with the installation operation.

#### **Production Software Maintenance Updates (SMUs)**

A production SMU is a SMU that is formally requested, developed, tested, and released. Production SMUs are intended for use in a live network environment and are formally supported by the Cisco TAC and the relevant development teams. Software bugs identified through software recommendations or Bug Search Tools are not a basis for production SMU requests.

For information on production SMU types, refer the [Production](https://www.cisco.com/c/en/us/support/docs/ios-nx-os-software/ios-xr-software/116332-maintain-ios-xr-smu-00.html#anc9) SMU Types section of the *IOS XR Software Maintenance Updates (SMUs)* guide.

### **Cisco IOS XR Error messages**

To view, search, compare, and download Cisco IOS XR Error Messages, refer to the Cisco IOS XR Error [messages](https://cfnng.cisco.com/error-messages) tool.

### **Cisco IOS XR MIBs**

To determine the MIBs supported by platform and release, refer to the Cisco IOS XR [MIBs](https://cfnng.cisco.com/mibs) tool.

### **Use user-class Option 'xr-config' Instead Of 'exr-config' To Provision ZTP**

In Cisco IOS XR Release 7.3.1 and earlier, the system accepts the device sending **user-class = "exr-config"**; however starting Cisco IOS XR Release 7.3.2 and later, you must use only **user-class = "xr-config"**.

In Cisco IOS XR Release 7.3.2 and later, use:

```
host cisco-rp0 {
   hardware ethernet e4:c7:22:be:10:ba;
   fixed-address 172.30.12.54;
   if exists user-class and option user-class = "iPXE" {
      filename = "http://172.30.0.22/boot.jpg;
   } elsif exists user-class and option user-class = "xr-config" {
      filename = "http://172.30.0.22/scripts/cisco-rp0_ztp.sh";
   }
}
```
### **Related Documentation**

The most current Cisco NCS 5500 router documentation is located at the following URL:

<https://www.cisco.com/c/en/us/td/docs/iosxr/ios-xr.html>

© 2022 Cisco Systems, Inc. All rights reserved.

# almh cisco.

Cisco Systems, Inc. San Jose, CA 95134-1706 USA

**Americas Headquarters Asia Pacific Headquarters Europe Headquarters** CiscoSystems(USA)Pte.Ltd. Singapore

CiscoSystemsInternationalBV Amsterdam,TheNetherlands

Cisco has more than 200 offices worldwide. Addresses, phone numbers, and fax numbers are listed on the Cisco Website at www.cisco.com/go/offices.